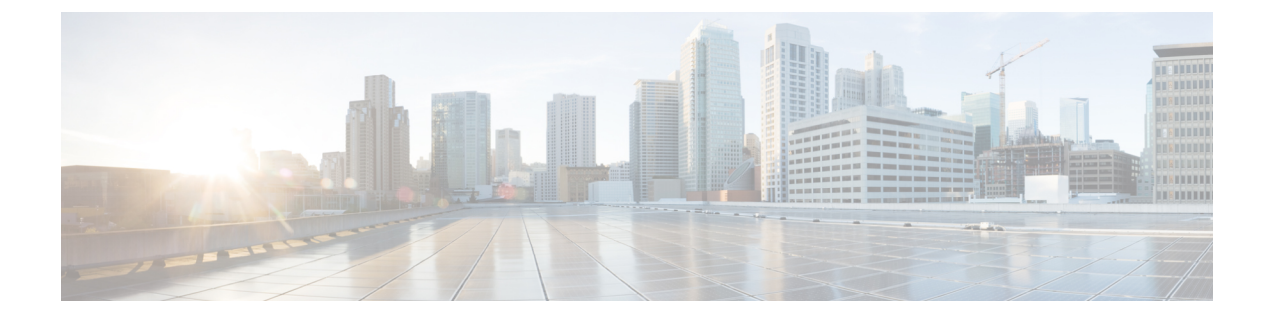

# インターフェイス特性の設定

- [機能情報の確認](#page-0-0) (1 ページ)
- [インターフェイス特性の設定に関する情報](#page-0-1) (1 ページ)
- [インターフェイスの特性の設定方法](#page-11-0) (12 ページ)
- [インターフェイス特性のモニタ](#page-24-0) (25 ページ)
- [インターフェイス特性の設定例](#page-25-0) (26 ページ)
- [インターフェイス特性機能の追加情報](#page-28-0) (29 ページ)
- [インターフェイス特性の設定の機能履歴と情報](#page-29-0) (30 ページ)

# <span id="page-0-0"></span>機能情報の確認

ご使用のソフトウェアリリースでは、このモジュールで説明されるすべての機能がサポートさ れているとは限りません。最新の機能情報および警告については、使用するプラットフォーム およびソフトウェア リリースの Bug Search Tool およびリリース ノートを参照してください。 このモジュールに記載されている機能の詳細を検索し、各機能がサポートされているリリース のリストを確認する場合は、このモジュールの最後にある機能情報の表を参照してください。

プラットフォームのサポートおよびシスコ ソフトウェア イメージのサポートに関する情報を 検索するには、Cisco Feature Navigator を使用します。Cisco Feature Navigator には、 <http://www.cisco.com/go/cfn> からアクセスします。Cisco.com のアカウントは必要ありません。

# <span id="page-0-1"></span>インターフェイス特性の設定に関する情報

## インターフェイス タイプ

ここでは、スイッチでサポートされているインターフェイスの異なるタイプについて説明しま す。また、インターフェイスの物理特性に応じた設定手順についても説明します。

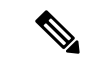

このスタック対応スイッチの背面にあるスタックポートはイーサネットポートではないため、 設定できません。 (注)

### ポートベースの **VLAN**

VLANは、ユーザの物理的な位置に関係なく、機能、チーム、またはアプリケーションなどで 論理的に分割された、スイッチによるネットワークです。ポートで受信したパケットが転送さ れるのは、その受信ポートと同じVLANに属するポートに限られます。異なるVLAN上のネッ トワーク デバイスは、VLAN 間でトラフィックをルーティングするレイヤ 3 デバイスがなけ れば、互いに通信できません。

VLANに分割することにより、VLAN内でトラフィック用の堅固なファイアウォールを実現し ます。また、各 VLAN には固有の MAC アドレス テーブルがあります。VLAN が認識される のは、ローカル ポートが VLAN に対応するように設定されたとき、VLAN トランキング プロ トコル(VTP)トランク上のネイバーからその存在を学習したとき、またはユーザがVLANを 作成したときです。スタック全体のポートを使用して VLAN を形成できます。

VLANを設定するには、**vlan***vlan-id*グローバルコンフィギュレーションコマンドを使用して、 VLAN コンフィギュレーション モードを開始します。標準範囲 VLAN (VLAN ID 1 ~ 1005) の VLAN 設定は、VLAN データベースに保存されます。VTP がバージョン 1 または 2 の場合 に、拡張範囲 VLAN(VLAN ID が 1006 ~ 4094)を設定するには、最初に VTP モードをトラ ンスペアレントに設定する必要があります。トランスペアレントモードで作成された拡張範囲 VLANは、VLANデータベースには追加されませんが、スイッチの実行コンフィギュレーショ ンに保存されます。VTP バージョン 3 では、クライアントまたはサーバ モードで拡張範囲 VLAN を作成できます。これらの VLAN は VLAN データベースに格納されます。

スイッチ スタックでは、VLAN データベースはスタック内のすべてのスイッチにダウンロー ドされ、スタック内のすべてのスイッチによって同じ VLAN データベースが構築されます。 スタックのすべてのスイッチで実行コンフィギュレーションおよび保存済みコンフィギュレー ションが同一です。

**switchport** インターフェイス コンフィギュレーション コマンドを使用すると、VLAN にポー トが追加されます。

- インターフェイスを特定します。
- トランク ポートには、トランク特性を設定し、必要に応じて所属できる VLAN を定義し ます。
- アクセス ポートには、所属する VLAN を設定して定義します。

### スイッチ ポート

スイッチポートは、物理ポートに対応付けられたレイヤ2専用インターフェイスです。スイッ チ ポートは 1 つまたは複数の VLAN に所属します。スイッチ ポートは、アクセス ポートまた はトランク ポートにも使用できます。ポートは、アクセス ポートまたはトランク ポートに設 定できます。また、ポート単位で Dynamic Trunking Protocol(DTP)を稼働させ、リンクのも う一端のポートとネゴシエートすることで、スイッチ ポート モードも設定できます。スイッ チポートは、物理インターフェイスおよび関連付けられているレイヤ2プロトコルの管理に使 用され、ルーティングやブリッジングは処理しません。

スイッチ ポートの設定には、**switchport** インターフェイス コンフィギュレーション コマンド を使用します。

#### **Access Ports**

アクセス ポートは(音声 VLAN ポートとして設定されている場合を除き)1 つの VLAN だけ に所属し、その VLAN のトラフィックだけを伝送します。トラフィックは、VLAN タグが付 いていないネイティブ形式で送受信されます。アクセス ポートに着信したトラフィックは、 ポートに割り当てられている VLAN に所属すると見なされます。アクセス ポートがタグ付き パケット(スイッチ間リンク(ISL)またはタグ付き IEEE 802.1Q)を受信した場合、そのパ ケットはドロップされ、送信元アドレスは学習されません。

サポートされているアクセス ポートのタイプは、次のとおりです。

- スタティックアクセスポート。このポートは、手動でVLANに割り当てます(IEEE802.1x で使用する場合は RADIUS サーバを使用します。
- ダイナミック アクセス ポートの VLAN メンバーシップは、着信パケットを通じて学習さ れます。デフォルトでは、ダイナミック アクセス ポートはどの VLAN のメンバーでもな く、ポートとの伝送はポートの VLAN メンバーシップが検出されたときにだけイネーブ ルになります。スイッチ上のダイナミック アクセス ポートは、VLAN メンバーシップ ポ リシー サーバ (VMPS) によって VLAN に割り当てられます。Catalyst 6500 シリーズ ス イッチを VMPS にできます。このスイッチを VMPS サーバにすることはできません。

また、Cisco IP Phone と接続するアクセス ポートを、1 つの VLAN は音声トラフィック用に、 もう 1 つの VLAN は Cisco IPPhone に接続しているデバイスからのデータ トラフィック用に使 用するように設定できます。

#### **Trunk Ports**

トランク ポートは複数の VLAN のトラフィックを伝送し、デフォルトで VLAN データベース 内のすべての VLAN のメンバとなります。

スイッチは IEEE 802.1Q トランク ポートだけをサポートします。IEEE 802.1Q トランク ポート は、タグ付きとタグなしの両方のトラフィックを同時にサポートします。IEEE 802.1Q トラン ク ポートは、デフォルトのポート VLAN ID (PVID) に割り当てられ、すべてのタグなしトラ フィックはポートのデフォルト PVID 上を流れます。NULL VLAN ID を備えたすべてのタグな しおよびタグ付きトラフィックは、ポートのデフォルト PVID に所属するものと見なされま す。発信ポートのデフォルト PVID と等しい VLAN ID を持つパケットは、タグなしで送信さ れます。残りのトラフィックはすべて、VLAN タグ付きで送信されます。

デフォルトでは、トランクポートは、VTPに認識されているすべてのVLANのメンバですが、 トランク ポートごとに VLAN の許可リストを設定して、VLAN メンバーシップを制限できま す。許可 VLAN のリストは、その他のポートには影響を与えませんが、対応トランク ポート には影響を与えます。デフォルトでは、使用可能なすべての VLAN (VLAN ID 1 ~ 4094) が 許可リストに含まれます。トランク ポートは、VTP が VLAN を認識し、VLAN がイネーブル 状態にある場合に限り、VLAN のメンバーになることができます。VTP が新しいイネーブル VLAN を認識し、その VLAN がトランク ポートの許可リストに登録されている場合、トラン ク ポートは自動的にその VLAN のメンバになり、トラフィックはその VLAN のトランク ポー ト間で転送されます。VTP が、VLAN のトランク ポートの許可リストに登録されていない、 新しいイネーブル VLAN を認識した場合、ポートはその VLAN のメンバーにはならず、その VLAN のトラフィックはそのポート間で転送されません。

### スイッチ仮想インターフェイス

スイッチ仮想インターフェイス (SVI)は、スイッチポートのVLANを、システムのルーティ ング機能またはブリッジング機能に対する 1 つのインターフェイスとして表します。1 つの VLAN に関連付けることができる SVI は 1 つだけです。VLAN に対して SVI を設定するのは、 VLAN間でルーティングするため、またはスイッチにIPホスト接続を提供するためだけです。 デフォルトでは、SVI はデフォルト VLAN(VLAN 1)用に作成され、リモート スイッチの管 理を可能にします。追加の SVI は明示的に設定する必要があります。

(注) インターフェイス VLAN 1 は削除できません。

SVI はシステムにしか IP ホスト接続を行いません。SVI は、VLAN インターフェイスに対して **vlan** インターフェイス コンフィギュレーション コマンドを実行したときに初めて作成されま す。VLAN は、ISL または IEEE 802.1Q カプセル化トランク上のデータ フレームに関連付けら れたVLANタグ、あるいはアクセスポート用に設定されたVLANIDに対応します。トラフィッ クをルーティングするそれぞれの VLAN に対して VLAN インターフェイスを設定し、IP アド レスを割り当ててください。

スイッチ スタックまたはスイッチは合計 1005 個の VLAN および SVI をサポートしますが、 ハードウェアの制限のため、SVIおよびルーテッドポートの数と設定する他の機能の数との相 互関係によって、CPU のパフォーマンスに影響が及ぶことがあります。

物理ポートと関連付けられていない場合、SVI を作成してもアクティブにはなりません。

### **EtherChannel** ポート グループ

EtherChannel ポート グループは、複数のスイッチ ポートを 1 つのスイッチ ポートとして扱い ます。このようなポートグループは、スイッチ間、またはスイッチおよびサーバ間で高帯域接 続を行う単一論理ポートとして動作します。EtherChannel は、チャネルのリンク全体でトラ フィックの負荷を分散させます。EtherChannel 内のリンクで障害が発生すると、それまでその 障害リンクで伝送されていたトラフィックが残りのリンクに切り替えられます。複数のトラン ク ポートを 1 つの論理トランク ポートに、または複数のアクセス ポートを 1 つの論理アクセ スポートにまとめることができます。ほとんどのプロトコルは単一のまたは集約スイッチポー トで動作し、ポート グループ内の物理ポートを認識しません。例外は、DTP、Cisco Discovery Protocol (CDP)、およびポート集約プロトコル (PAgP) で、物理ポート上でしか動作しませ  $h_{\rm o}$ 

EtherChannel を設定するとき、ポートチャネル論理インターフェイスを作成し、EtherChannel にインターフェイスを割り当てます。レイヤ 2 インターフェイスの場合は、**channel-group** イ ンターフェイス コンフィギュレーション コマンドを使用して、ポートチャネル論理インター フェイスをダイナミックに作成します。このコマンドは物理および論理ポートをバインドしま す。

### **Power over Ethernet** (PoE) ポート

Power over Ethernet (PoE)対応スイッチポートでは、回路に電力が供給されていないことをス イッチが検出した場合、接続している次のデバイスに電力が自動的に供給されます。

- シスコ先行標準受電デバイス(Cisco IP Phone や Cisco Aironet アクセス ポイントなど)
- IEEE 802.3af 準拠の受電装置

受電デバイスが PoE スイッチ ポートおよび AC 電源に接続されている場合、冗長電力として 利用できます。受電装置がPoEポートにだけ接続されている場合、受電装置には冗長電力は供 給されません。

### スイッチの **USB** ポートの使用

スイッチには、USB ミニ タイプ B コンソール ポートと 2 つの USB タイプ A ポートの 3 つの USB ポートが前面パネルにあります。

### **USB** ミニタイプ **B** コンソール ポート

スイッチには、次のコンソール ポートがあります。

- USB ミニタイプ B コンソール接続
- RJ-45 コンソール ポート

コンソール出力は両方のポートに接続されたデバイスに表示されますが、コンソール入力は一 度に1つのポートしかアクティブになりません。デフォルトでは、USB コネクタはRJ-45 コネ クタよりも優先されます。

WindowsPC には、USB ポートのドライバが必要です。ドライバ インストレーションの手順に ついては、ハードウェア インストレーション ガイドを参照してください。 (注)

付属の USB Type A-to-USB mini-Type B ケーブルを使用して、PC またはその他のデバイスをス イッチに接続します。接続されたデバイスには、ターミナルエミュレーションアプリケーショ ンが必要です。スイッチが、ホスト機能をサポートする電源投入デバイス (PC など) への有 効な USB 接続を検出すると、RJ-45 コンソールからの入力はただちにディセーブルになり、 USB コンソールからの入力がイネーブルになります。USB 接続が削除されると、RJ-45 コン ソールからの入力はただちに再度イネーブルになります。スイッチの LED は、どのコンソー ル接続が使用中であるかを示します。

#### コンソール ポート変更ログ

ソフトウェア起動時に、ログに USB または RJ-45 コンソールのいずれがアクティブであるか が示されます。スタックの各スイッチがこのログを生成します。すべてのスイッチは常にまず RJ-45 メディア タイプを表示します。

サンプル出力では、Switch 1には接続されたUSBコンソールケーブルがあります。ブートロー ダが USB コンソールに変わらなかったため、Switch 1 からの最初のログは、RJ-45 コンソール を示しています。少したってから、コンソールが変更され、USB コンソール ログが表示され ます。Switch 2 およびSwitch 3 には接続された RJ-45 コンソール ケーブルがあります。

switch-stack-1 \*Mar 1 00:01:00.171: %USB CONSOLE-6-MEDIA RJ45: Console media-type is RJ45. \*Mar 1 00:01:00.431: %USB CONSOLE-6-MEDIA USB: Console media-type is USB.

switch-stack-2 \*Mar 1 00:01:09.835: %USB\_CONSOLE-6-MEDIA\_RJ45: Console media-type is RJ45.

switch-stack-3 \*Mar 1 00:01:10.523: %USB\_CONSOLE-6-MEDIA\_RJ45: Console media-type is RJ45.

USBケーブルが取り外されるか、PCがUSB接続を非アクティブ化すると、ハードウェアは自 動的に RJ-45 コンソール インターフェイスに変わります。

switch-stack-1 Mar 1 00:20:48.635: %USB CONSOLE-6-MEDIA RJ45: Console media-type is RJ45.

コンソール タイプが常に RJ-45 であるように設定でき、さらに USB コネクタの無活動タイム アウトを設定できます。

### **USB** タイプ **A** ポート

USB タイプ A ポートは、外部 USB フラッシュ デバイス(サム ドライブまたは USB キーとも 呼ばれる)へのアクセスを提供します。スイッチで Cisco 64 MB、256 MB、512 MB、1 GB、4 GB、および 8 GB のフラッシュ ドライブがサポートされます。標準 Cisco IOS コマンドライン インターフェイス(CLI)コマンドを使用して、フラッシュデバイスの読み取り、書き込み、 および、コピー元やコピー先として使用できます。スイッチを USB フラッシュ ドライブから 起動するようにも設定できます。

スイッチをUSBフラッシュドライブから起動するように設定する方法については、『*Catalyst 2960-X* スイッチ システム管理コンフィギュレーション ガイド』を参照してください。

フラッシュデバイスとのファイルの読み取り、書き込み、消去、および、コピーについては、 『*Catalyst 2960-X* スイッチ *Managing Cisco IOS Image Files* コンフィギュレーション ガイド』を 参照してください。

### インターフェイスの接続

単一 VLAN 内のデバイスは、スイッチを通じて直接通信できます。異なる VLAN に属すポー ト間では、ルーティングデバイスを介さなければデータを交換できません。

次の設定例では、VLAN 20 のホスト A が VLAN 30 のホスト B にデータを送信する場合は、 データはホストAからスイッチを経由してルータへ送られた後、再びスイッチに戻ってからホ スト B へ送信される必要があります。

図 **<sup>1</sup> :** スイッチと **VLAN** との接続

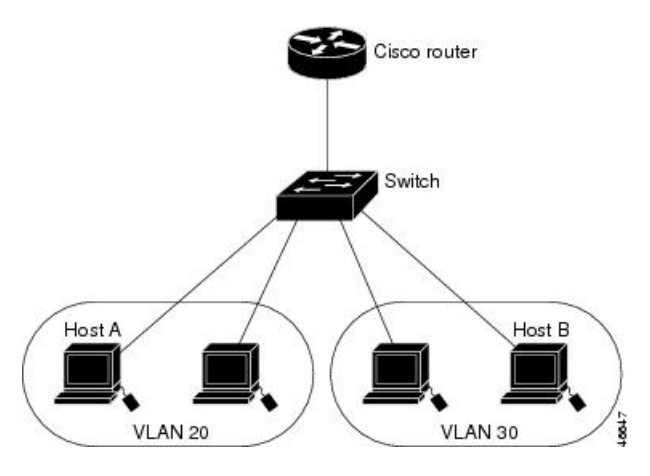

標準のレイヤ 2 スイッチを使用すると、異なる VLAN のポートは、ルータを通じて情報を交 換する必要があります。

# インターフェイス コンフィギュレーション モード

スイッチは、次のインターフェイス タイプをサポートします。

- 物理ポート:スイッチ ポートおよびルーテッド ポート
- VLAN:スイッチ仮想インターフェイス
- ポート チャネル:EtherChannel インターフェイス

インターフェイス範囲も設定できます。

物理インターフェイス(ポート)を設定するには、インターフェイス タイプ、モジュール番 号、およびスイッチ ポート番号を指定して、インターフェイスコンフィギュレーション モー ドを開始します。

- タイプ: 10/100/1000 Mbps イーサネット ポートの場合はギガビット イーサネット (gigabitethernet または gi)、または Small Form-Factor Pluggable(SFP)モジュール ギガ ビット イーサネット インターフェイス(gigabitethernet または gi)。
- スタック メンバー番号:スタック内のスイッチを識別するための番号。範囲は、Catalyst 2960-X スイッチのスタックで 1 ~ 8 で、Catalyst 2960-X および Catalyst 2960-S スイッチの 混合スタックで 1 ~ 4 です。スイッチ番号は、スイッチの初回初期化時に割り当てられま す。スイッチスタックに組み込まれる前のデフォルトのスイッチ番号は1です。スイッチ にスタックメンバー番号が割り当てられると、別の番号が割り当てられるまではその番号 が保持されます。

スタック モードでのスイッチ ポート LED を使用して、スイッチ内のスタック メンバー番 号を識別できます。

- モジュール番号:スイッチのモジュールまたはスロット番号(常に 0)。
- ポート番号:スイッチ上のインターフェイス番号。10/100/1000 ポート番号は常に 1 から 始まり、スイッチに向かって左のポートから順番に付けられています。たとえば、 gigabitethernet1/0/1 または gigabitethernet1/0/8 のようになります。10/100/1000 ポートと SFP モジュール ポートのあるスイッチの場合、SFP モジュール ポートの番号は 10/100/1000 ポートの後に連続して付けられます。

スイッチ上のインターフェイスの位置を物理的に確認することで、物理インターフェイスを識 別できます。**show** 特権 EXEC コマンドを使用して、スイッチ上の特定のインターフェイスま たはすべてのインターフェイスに関する情報を表示することもできます。以降、この章では、 主に物理インターフェイスの設定手順について説明します。

次に、スタッキング対応スイッチでインターフェイスを識別する例を示します。

• スタンドアロン スイッチの 10/100/1000 ポート 4 を設定するには、次のコマンドを入力し ます。

Switch(config)# **interface gigabitethernet1/0/4**

• スタック メンバ 3 の 10/100/1000 ポート 4 を設定するには、次のコマンドを入力します。

Switch(config)# **interface gigabitethernet3/0/4**

## イーサネット インターフェイスのデフォルト設定

次の表は、レイヤ2インターフェイスにのみ適用される一部の機能を含む、イーサネットイン ターフェイスのデフォルト設定を示しています。

表 **<sup>1</sup> :** レイヤ **2** イーサネット インターフェイスのデフォルト設定

| 機能                                 | デフォルト設定                               |
|------------------------------------|---------------------------------------|
| 動作モード                              | レイヤ2またはスイッチングモード (switchportコマ<br>ンド) |
| VLAN 許容範囲                          | VLAN 1 $\sim$ 4094                    |
| デフォルト VLAN (アクセスポート<br>用)          | VLAN 1                                |
| ネイティブ VLAN(IEEE 802.1Q トラ丨<br>ンク用) | VLAN 1                                |

Ι

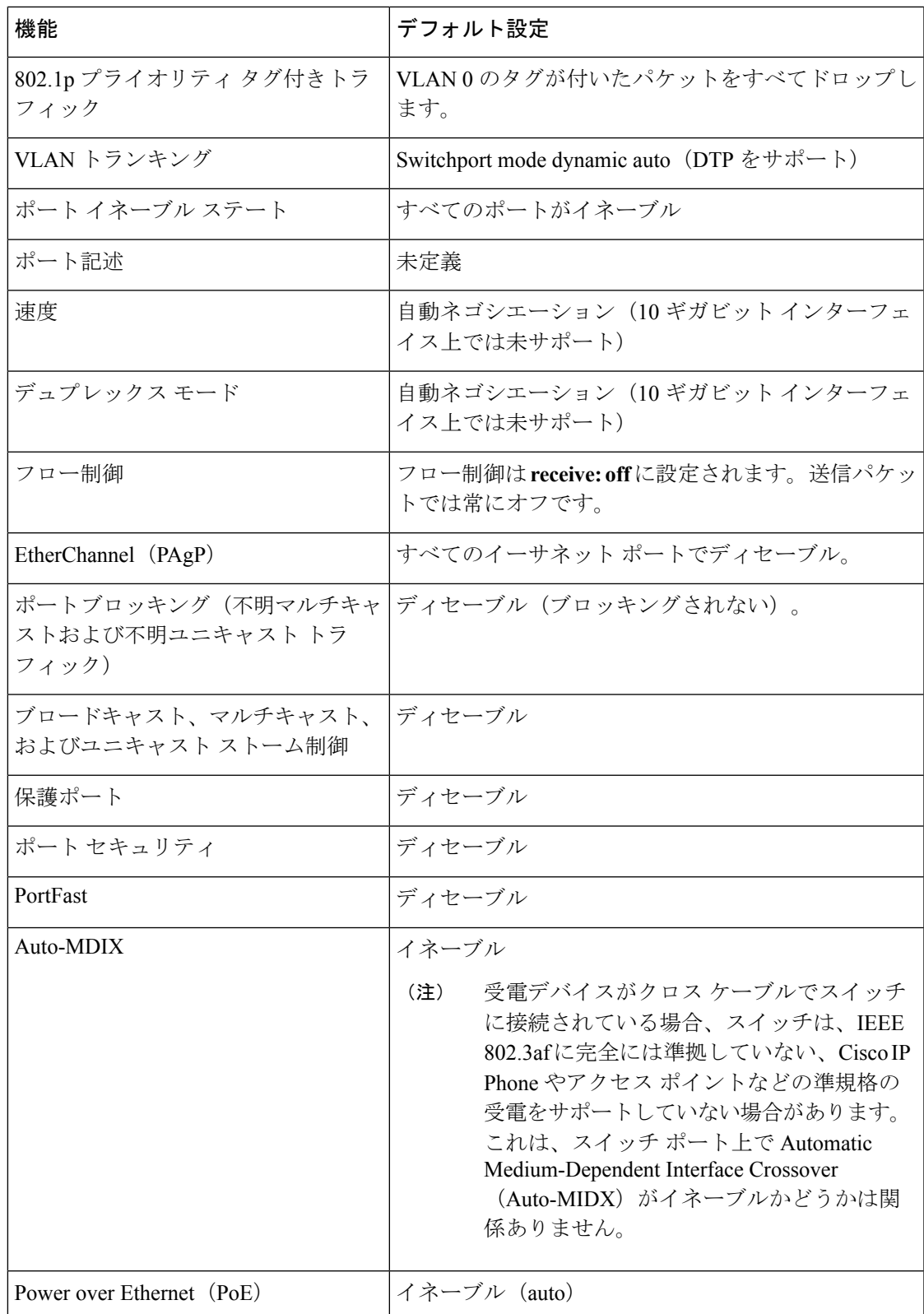

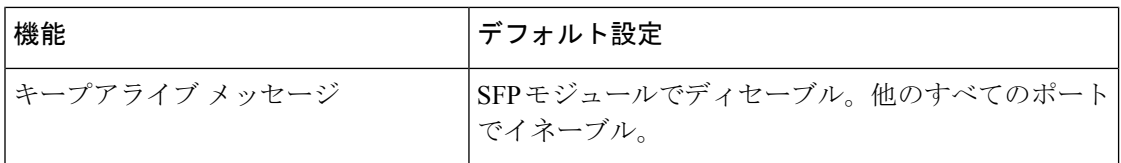

## インターフェイス速度およびデュプレックス モード

スイッチのイーサネットインターフェイスは、全二重または半二重モードのいずれかで、10、 100、または 1000 Mb/s で動作します。全二重モードの場合、2 つのステーションが同時にトラ フィックを送受信できます。通常、10 Mbps ポートは半二重モードで動作します。これは、各 ステーションがトラフィックを受信するか、送信するかのどちらか一方しかできないことを意 味します。

スイッチモジュールには、ギガビットイーサネット (10/100/1000 Mbps) ポートおよび SFPモ ジュールをサポートする Small Form-Factor Pluggable(SFP)モジュール スロットが含まれま す。

### 速度とデュプレックス モードの設定時の注意事項

インターフェイス速度とデュプレックスモードを設定する際には、次のガイドラインに注意し てください。

- PoE スイッチで自動ネゴシエーションを無効にしないでください。
- ギガビット イーサネット (10/100/1000 Mbps) ポートは、すべての速度オプションとデュ プレックス オプション(自動、半二重、全二重)をサポートします。ただし、1000 Mbps で稼働させているギガビットイーサネットポートは、半二重モードをサポートしません。
- SFP モジュール ポートの場合、次の SFP モジュール タイプによって速度とデュプレック スの CLI (コマンドライン インターフェイス) オプションが変わります。
	- 1000 BASE-*x* (*x*は、BX、CWDM、LX、SX、およびZX) SFPモジュールポートは、 **speed** インターフェイス コンフィギュレーション コマンドで **nonegotiate** キーワード をサポートします。デュプレックス オプションはサポートされません。
	- 1000BASE-T SFP モジュール ポートは、10/100/1000 Mbps ポートと同一の速度とデュ プレックス オプションをサポートします。

•

- Catalyst 2960-L スイッチは、10/100 Mbps の速度で GLC-T と GLC-TE をサポートしていません。 (注)
- 回線の両側で自動ネゴシエーションがサポートされる場合は、デフォルトの **auto** ネゴシ エーションの使用を強くお勧めします。
- 一方のインターフェイスが自動ネゴシエーションをサポートし、もう一方がサポートしな い場合は、両方のインターフェイス上でデュプレックスと速度を設定します。サポートす る側で **auto** 設定を使用しないでください。
- STPがイネーブルの場合にポートを再設定すると、スイッチがループの有無を調べるため に最大で 30 秒かかる可能性があります。STP の再設定が行われている間、ポート LED は オレンジに点灯します。
- ベストプラクティスとして、両端で自動または固定へのリンクに速度とデュプレックスの オプションを設定することを推奨します。リンクの片側が自動に設定され、反対側が固定 に設定されている場合、リンクは起動せず、これは予期されることです。

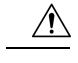

インターフェイス速度とデュプレックスモードの設定を変更すると、再設定中にインターフェ イスがシャットダウンし、再びイネーブルになる場合があります。 注意

### **IEEE 802.3x** フロー制御

フロー制御により、接続しているイーサネットポートは、輻輳しているノードがリンク動作を もう一方の端で一時停止できるようにすることによって、輻輳時のトラフィックレートを制御 できます。あるポートで輻輳が生じ、それ以上はトラフィックを受信できなくなった場合、 ポーズフレームを送信することによって、その状態が解消されるまで送信を中止するように、 そのポートから相手ポートに通知します。ポーズ フレームを受信すると、送信側デバイスは データ パケットの送信を中止するので、輻輳時のデータ パケット損失が防止されます。

(注) スイッチ ポートは、ポーズ フレームを受信できますが、送信はできません。

**flowcontrol**インターフェイス コンフィギュレーション コマンドを使用して、インターフェイ スのポーズ フレームを受信(**receive**)する能力を **on**、**off**、または **desired** に設定します。デ フォルトの状態は **off** です。

**desired** に設定した場合、インターフェイスはフロー制御パケットの送信を必要とする接続デ バイス、または必要ではないがフロー制御パケットを送信できる接続デバイスに対して動作で きます。

デバイスのフロー制御設定には、次のルールが適用されます。

- **receive on** (または**desired**):ポートはポーズ フレームを送信できませんが、ポーズ フ レームを送信する必要のある、または送信できる接続デバイスと組み合わせて使用できま す。ポーズ フレームの受信は可能です。
- **receive off**:フロー制御はどちらの方向にも動作しません。輻輳が生じても、リンクの相 手側に通知はなく、どちら側の装置も休止フレームの送受信を行いません。

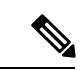

コマンドの設定と、その結果生じるローカルおよびリモートポートでのフロー制御解決の詳細 については、このリリースのコマンド リファレンスに記載された flowcontrol**flowcontrol**イン ターフェイス コンフィギュレーション コマンドを参照してください。 (注)

# <span id="page-11-0"></span>インターフェイスの特性の設定方法

# インターフェイスの設定

次の一般的な手順は、すべてのインターフェイス設定プロセスに当てはまります。

手順

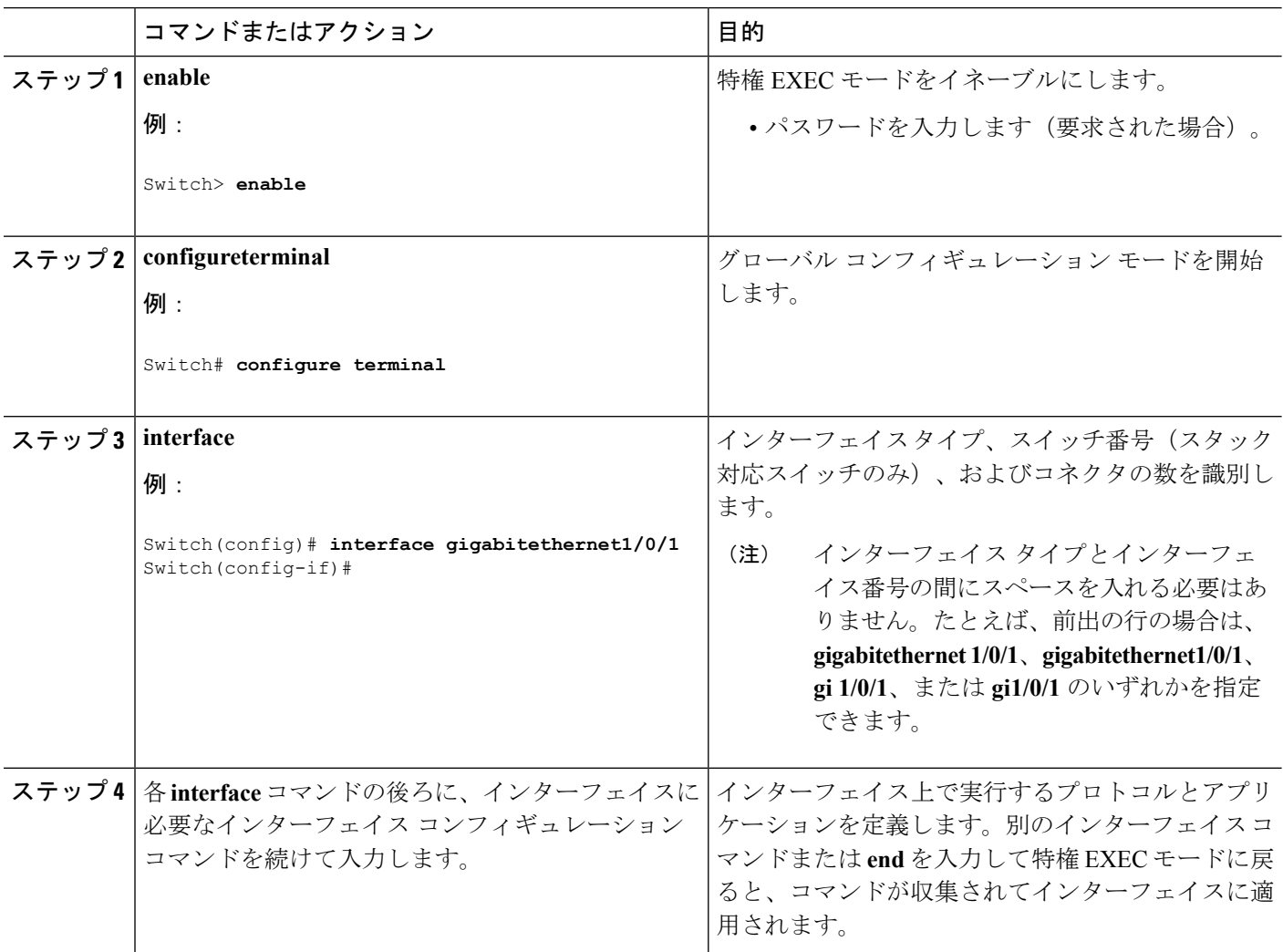

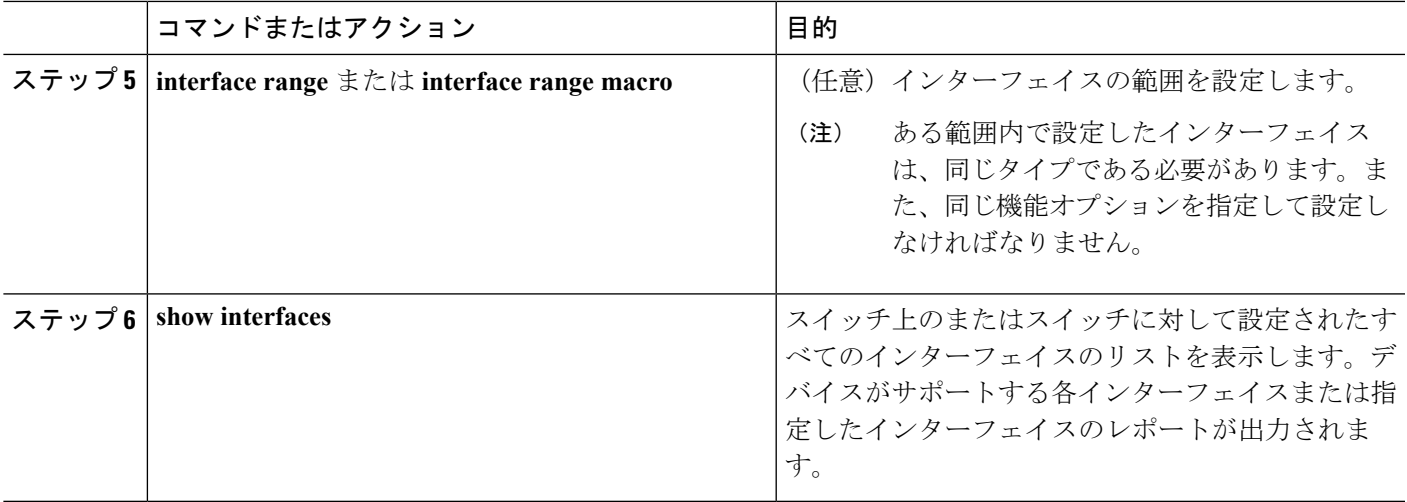

# インターフェイスに関する記述の追加

### 手順の概要

- **1. enable**
- **2. configure terminal**
- **3. interface** *interface-id*
- **4. description** *string*
- **5. end**
- **6. show interfaces** *interface-id***description**
- **7. copy running-config startup-config**

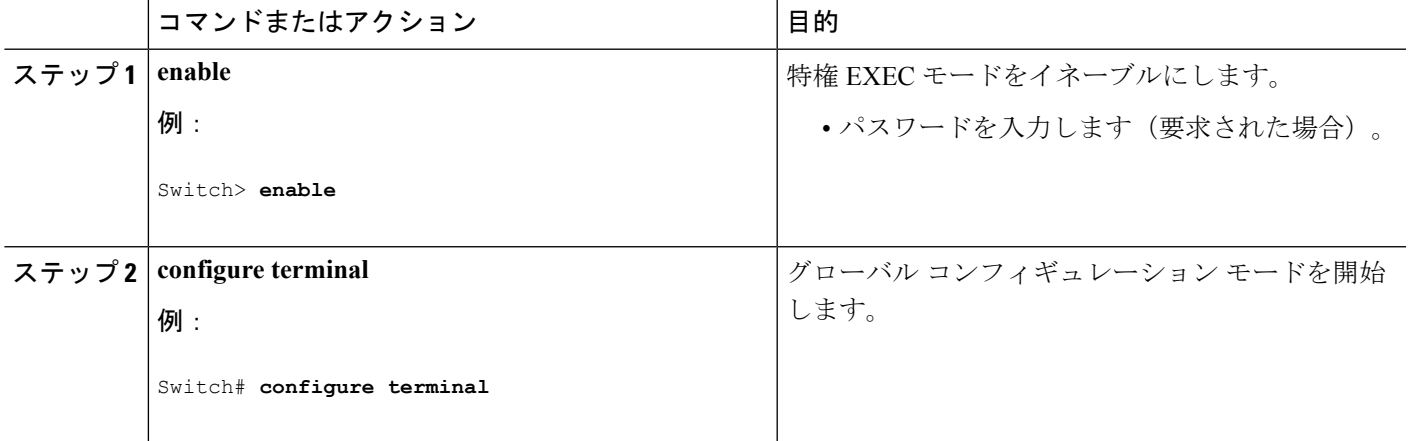

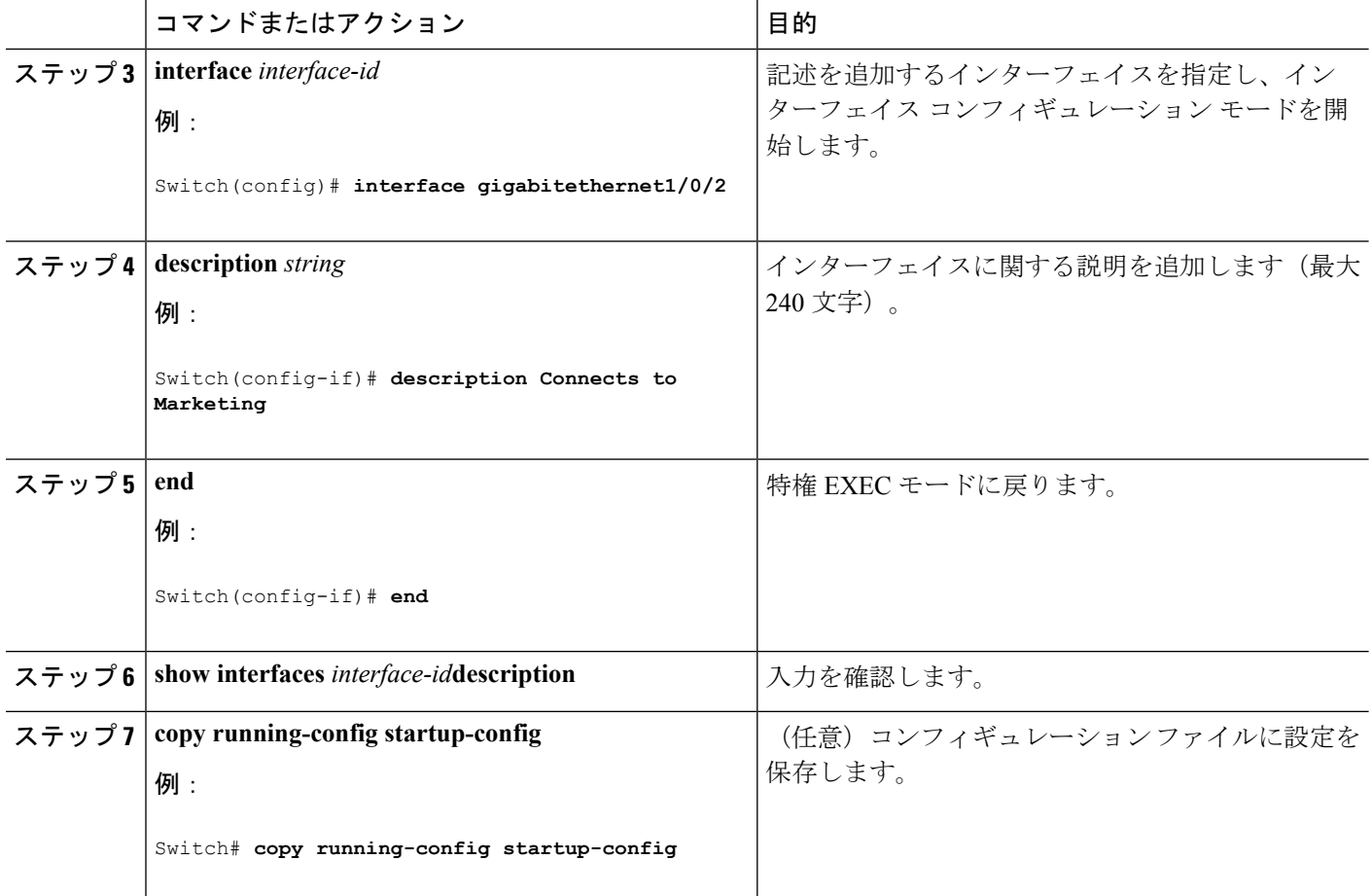

# インターフェイス範囲の設定

同じ設定パラメータを持つ複数のインターフェイスを設定するには、**interface range** グローバ ル コンフィギュレーション コマンドを使用します。インターフェイス レンジ コンフィギュ レーション モードを開始すると、このモードを終了するまで、入力されたすべてのコマンド パラメータはその範囲内のすべてのインターフェイスに対するものと見なされます。

### 手順の概要

- **1. enable**
- **2. configure terminal**
- **3. interface range** {*port-range* | **macro** *macro\_name*}
- **4. end**
- **5. show interfaces** [*interface-id*]
- **6. copy running-config startup-config**

手順の詳細

I

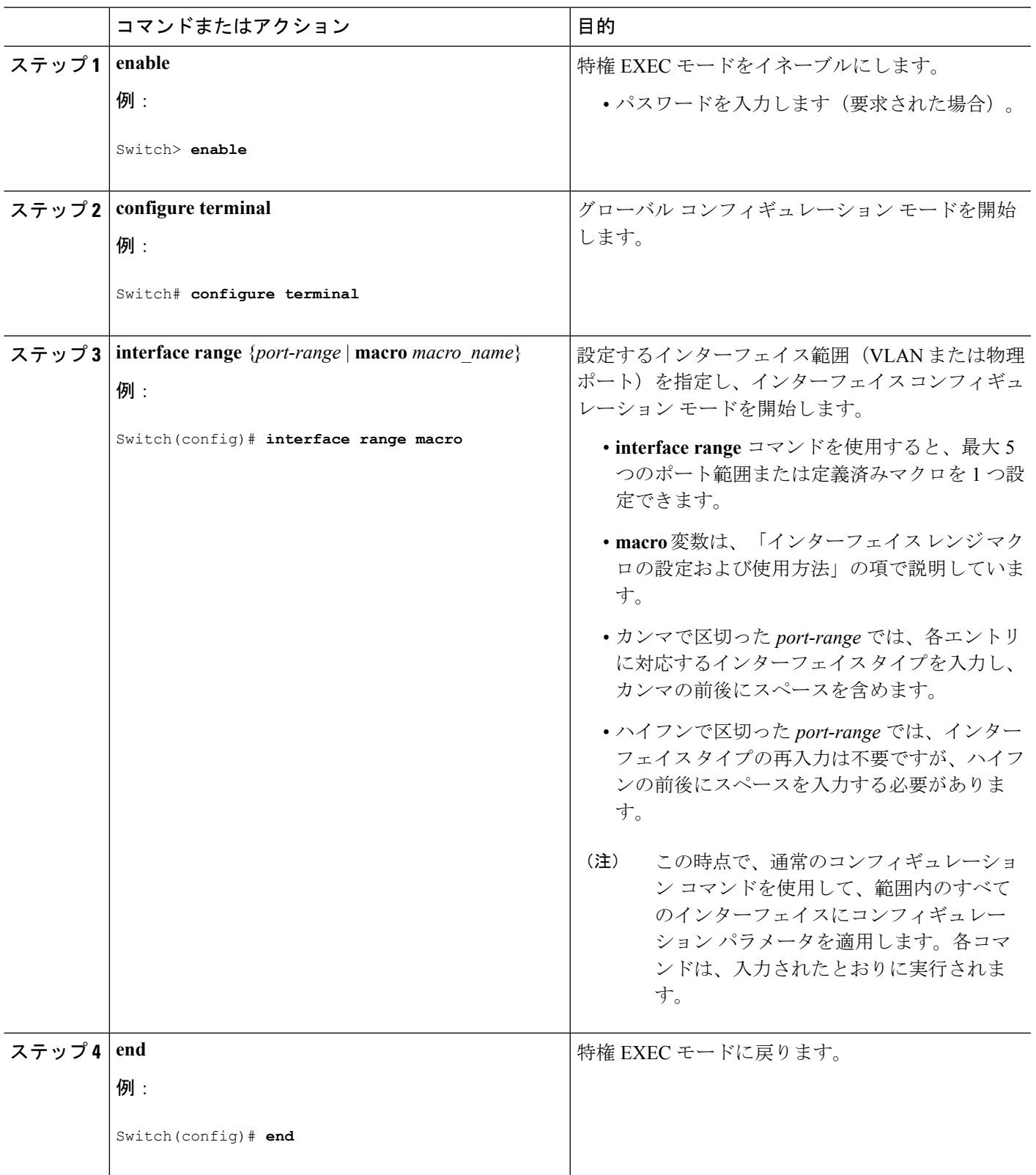

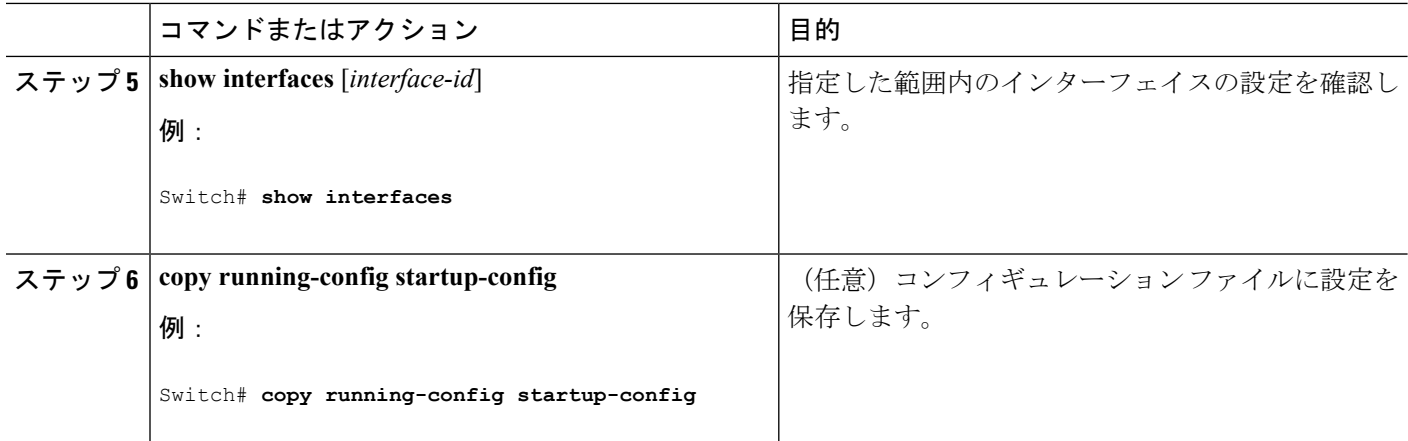

# インターフェイス レンジ マクロの設定および使用方法

インターフェイス レンジ マクロを作成すると、設定するインターフェイスの範囲を自動的に 選択できます。**interface range macro** グローバル コンフィギュレーション コマンドで **macro** キーワードを使用するには、まず **define interface-range** グローバル コンフィギュレーション コマンドでマクロを定義する必要があります。

#### 手順の概要

- **1. enable**
- **2. configure terminal**
- **3. define interface-range** *macro\_name interface-range*
- **4. interface range macro** *macro\_name*
- **5. end**
- **6. show running-config|include define**
- **7. copy running-config startup-config**

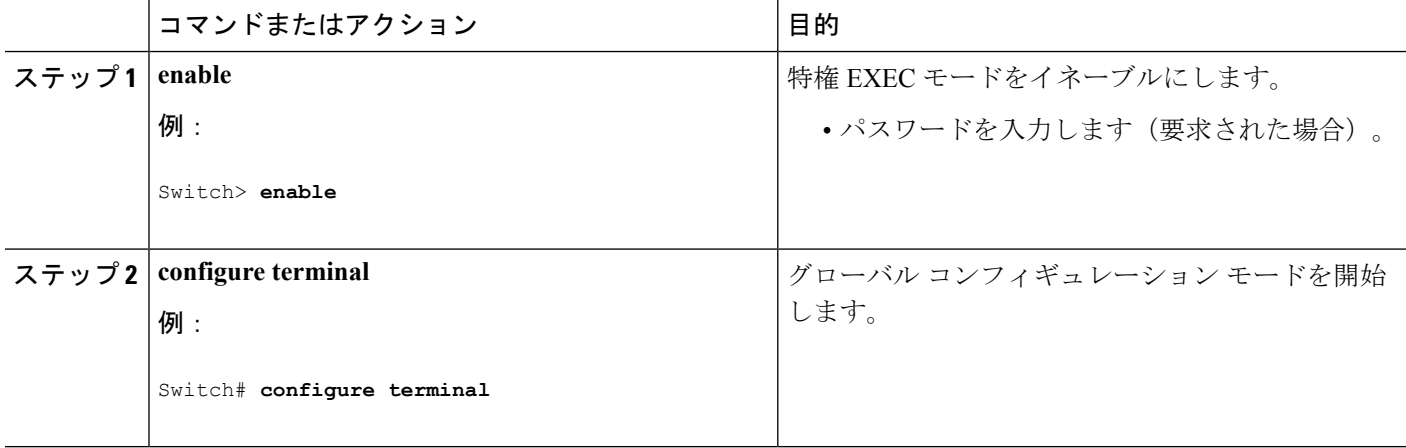

Ι

ш

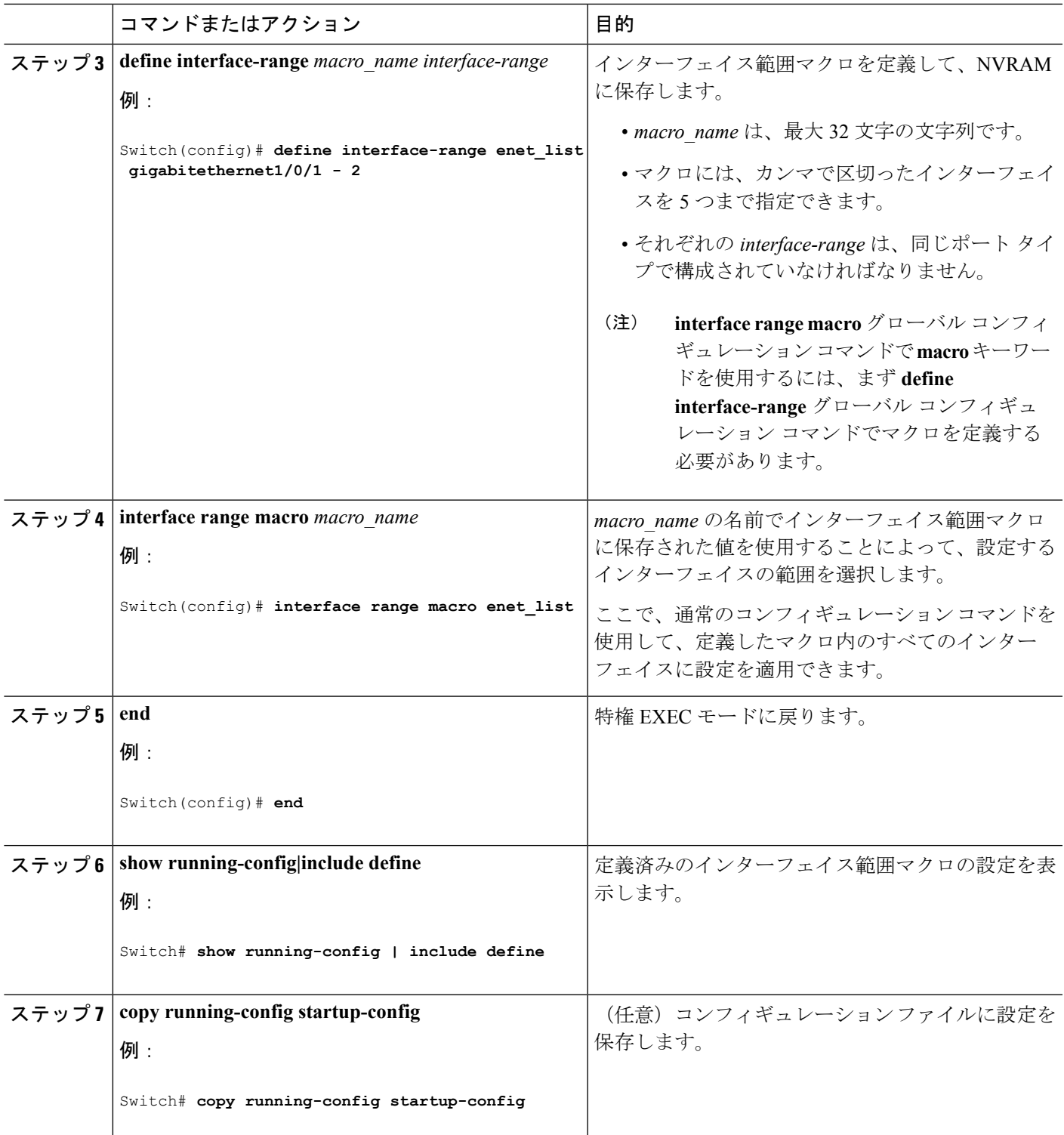

# イーサネット インターフェイスの設定

### インターフェイス速度およびデュプレックス パラメータの設定

### 手順の概要

- **1. enable**
- **2. configure terminal**
- **3. interface** *interface-id*
- **4. speed**{**10** | **100** | **1000** | **2500** | **5000** | **10000** | **auto** [**10** | **100** | **1000** | **2500** | **5000** | **10000**] |**nonegotiate**}
- **5. duplex** {**auto** | **full** | **half**}
- **6. end**
- **7. show interfaces** *interface-id*
- **8. copy running-config startup-config**

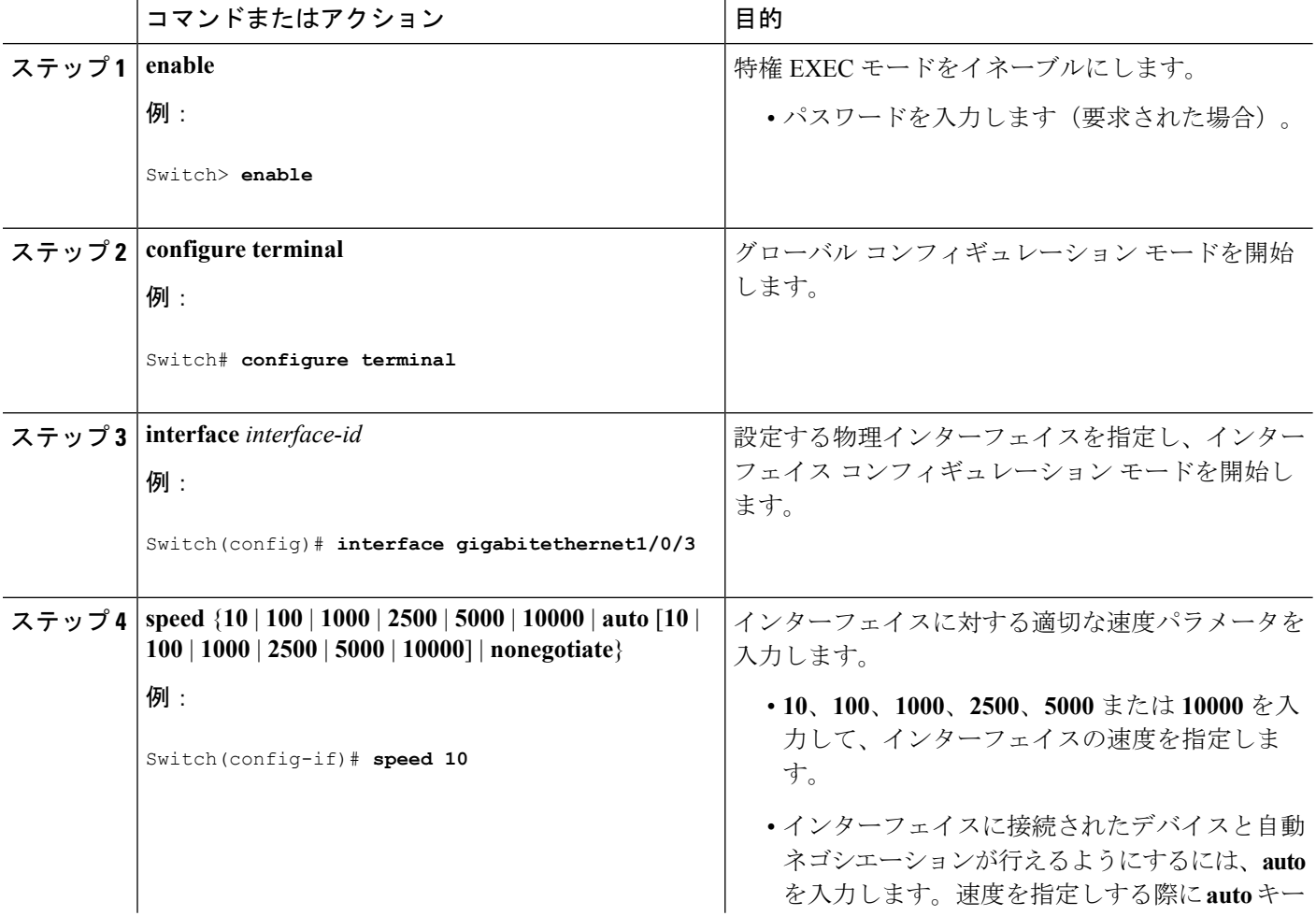

Ι

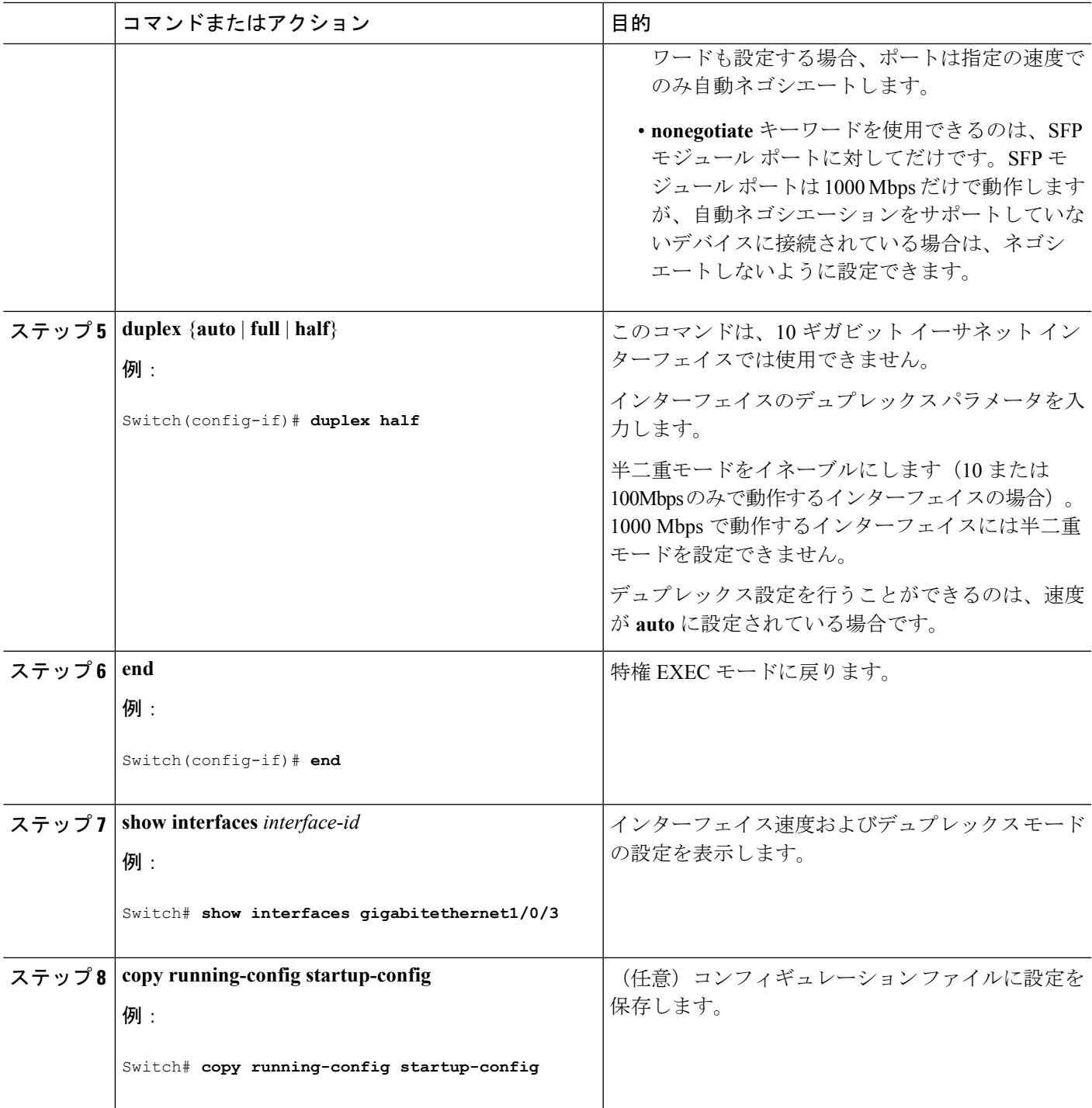

# **IEEE 802.3x** フロー制御の設定

### 手順の概要

- **1. configure terminal**
- **2. interface** *interface-id*
- **3. flowcontrol** {**receive**} {**on** | **off** | **desired**}
- **4. end**
- **5. show interfaces** *interface-id*
- **6. copy running-config startup-config**

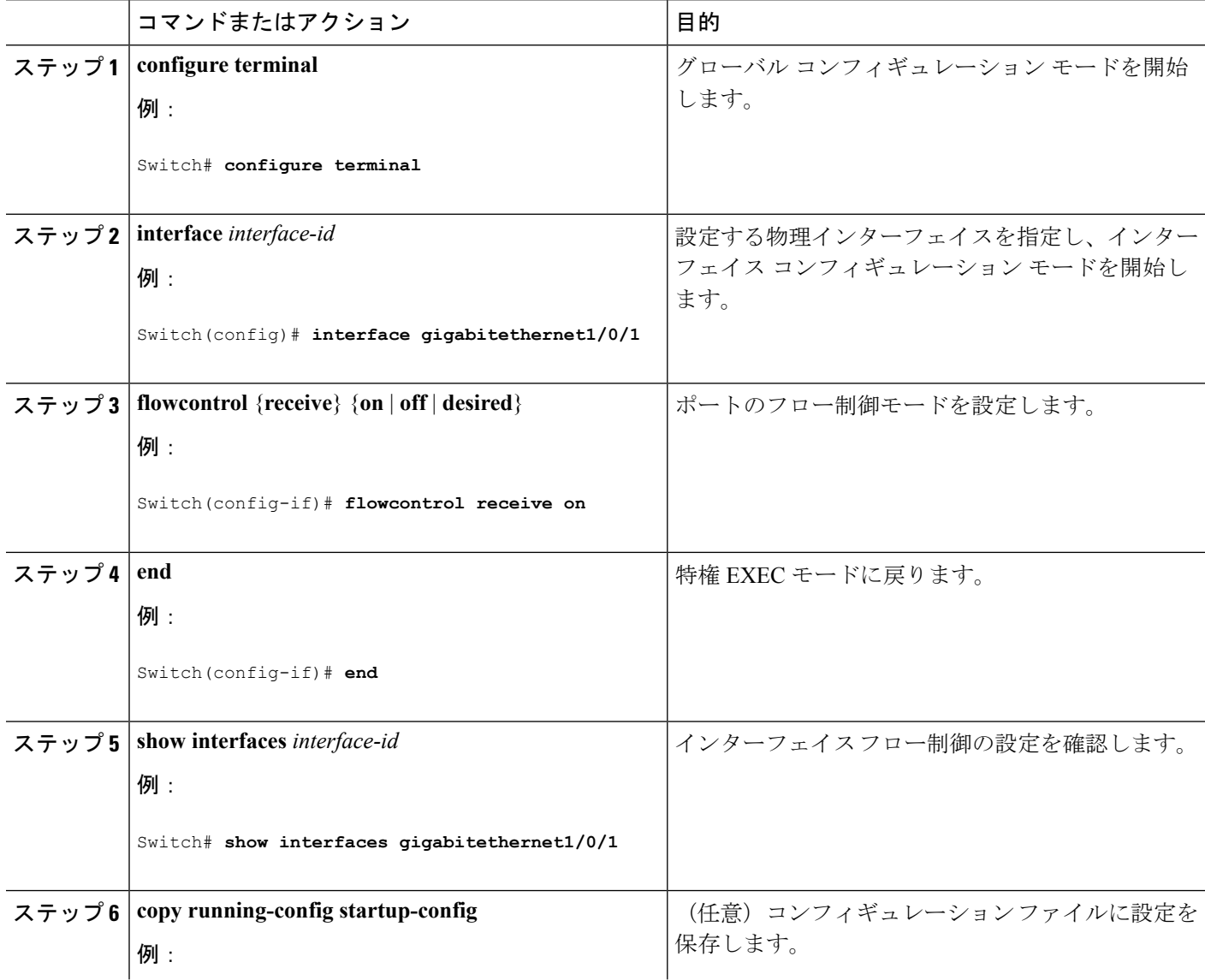

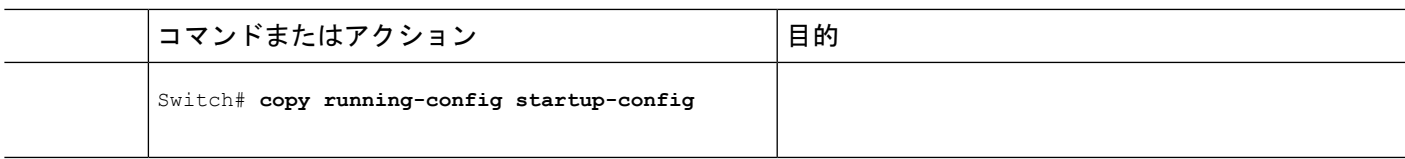

# インターフェイスのシャットダウンおよび再起動

インターフェイスをシャットダウンすると、指定されたインターフェイスのすべての機能が ディセーブルになり、使用不可能であることがすべてのモニタ コマンドの出力に表示されま す。この情報は、すべてのダイナミック ルーティング プロトコルを通じて、他のネットワー ク サーバに伝達されます。ルーティング アップデートには、インターフェイス情報は含まれ ません。

### 手順の概要

- **1. enable**
- **2. configure terminal**
- **3. interface** {**vlan** *vlan-id*} | {**gigabitethernet***interface-id*} | {**port-channel** *port-channel-number*}
- **4. shutdown**
- **5. no shutdown**
- **6. end**
- **7. show running-config**

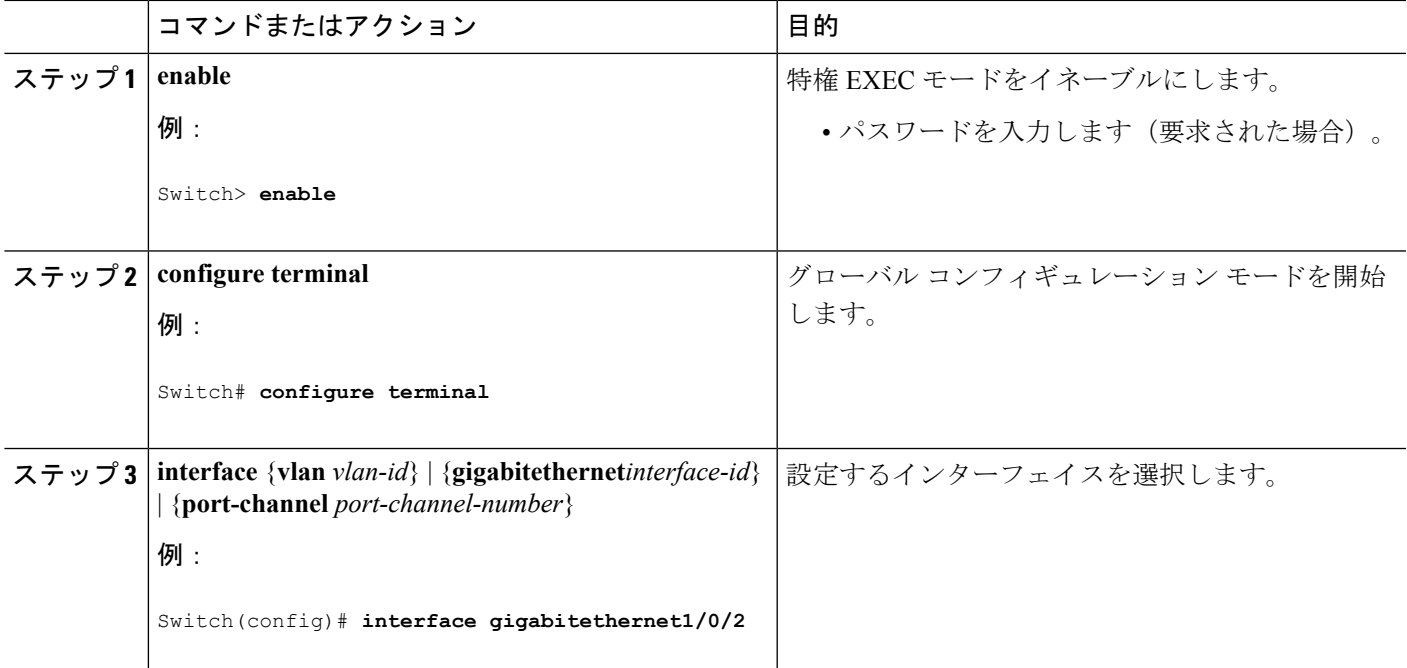

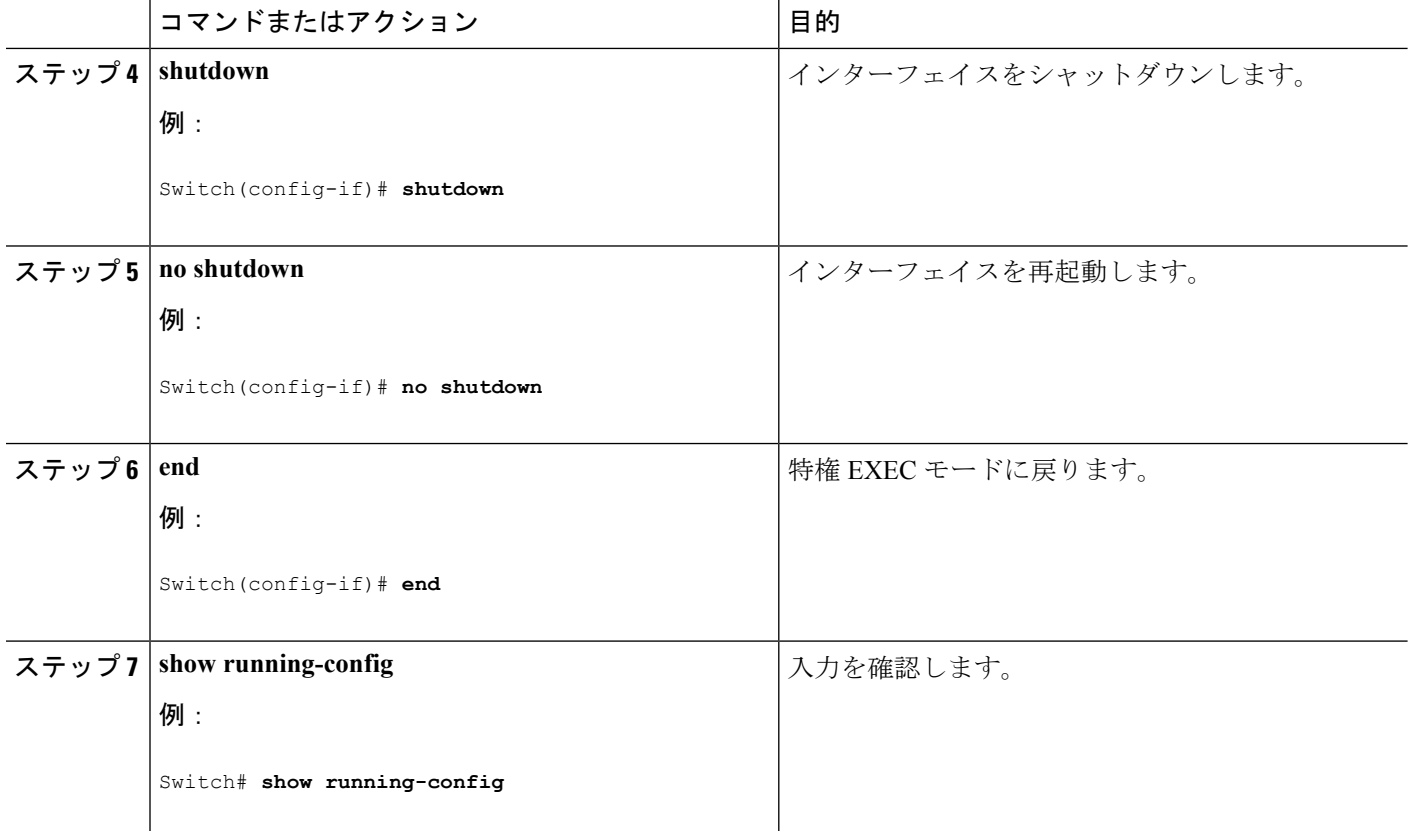

# コンソール メディア タイプの設定

コンソール メディア タイプを RJ-45 に設定するには、次の手順を実行します。RJ-45 としてコ ンソールを設定すると、USBコンソールオペレーションはディセーブルになり、入力はRJ-45 コネクタからのみ供給されます。

この設定はスタックのすべてのスイッチに適用されます。

### 手順の概要

- **1. enable**
- **2. configureterminal**
- **3. lineconsole 0**
- **4. media-typerj45**
- **5. end**
- **6. copy running-config startup-config**

#### 手順の詳細

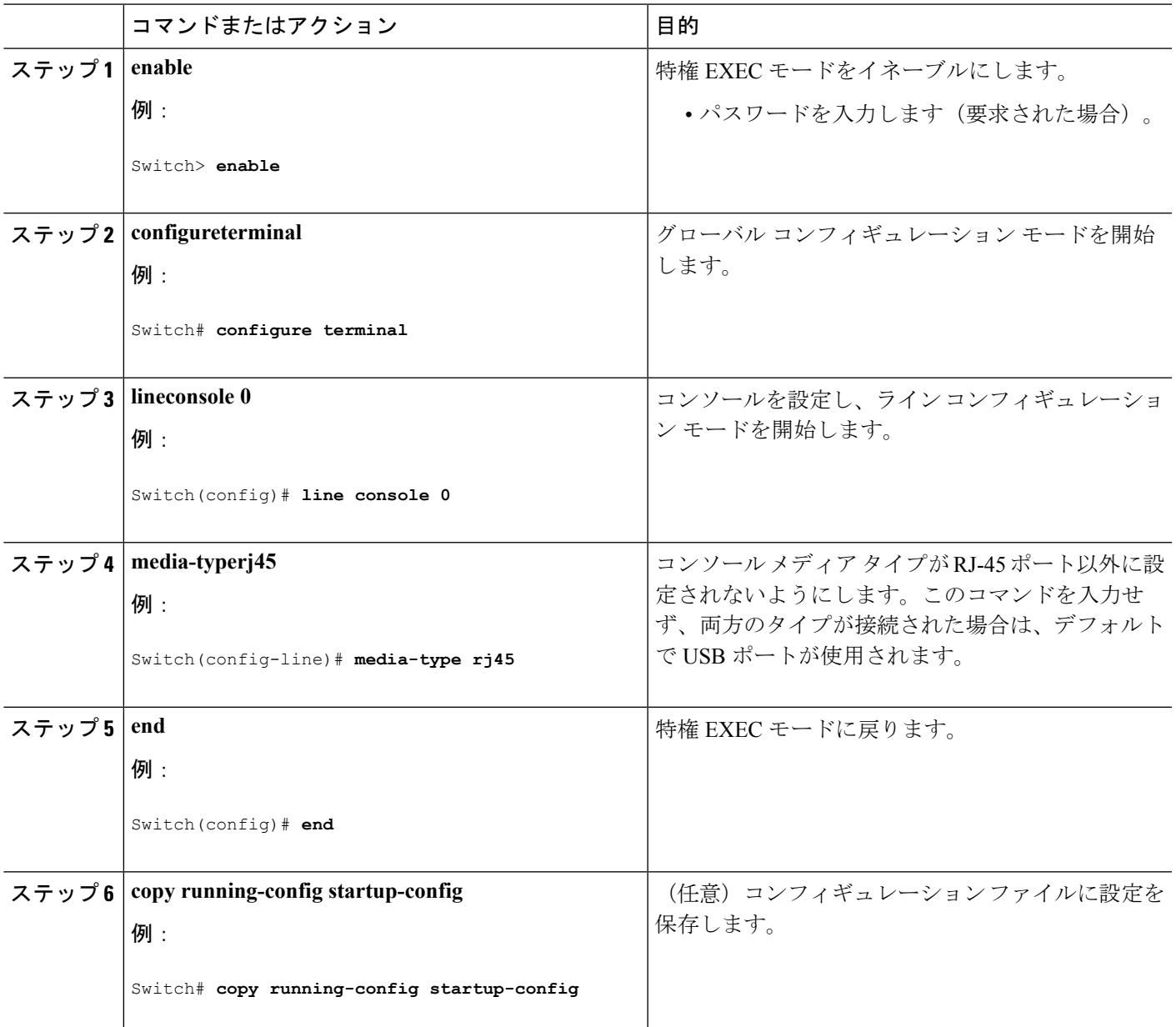

# **USB** 無活動タイムアウトの設定

無活動タイムアウトを設定している場合、USB コンソール ポートがアクティブ化されている ものの、指定された時間内にポートで入力アクティビティがないときに、RJ-45 コンソール ポートが再度アクティブになります。タイムアウトのために USB コンソール ポートは非アク ティブ化された場合、USB ポートを切断し、再接続すると、動作を回復できます。

### 手順の概要

- **1. enable**
- **2. configureterminal**
- **3. lineconsole 0**
- **4. usb-inactivity-timeout** *timeout-minutes*
- **5. copy running-config startup-config**

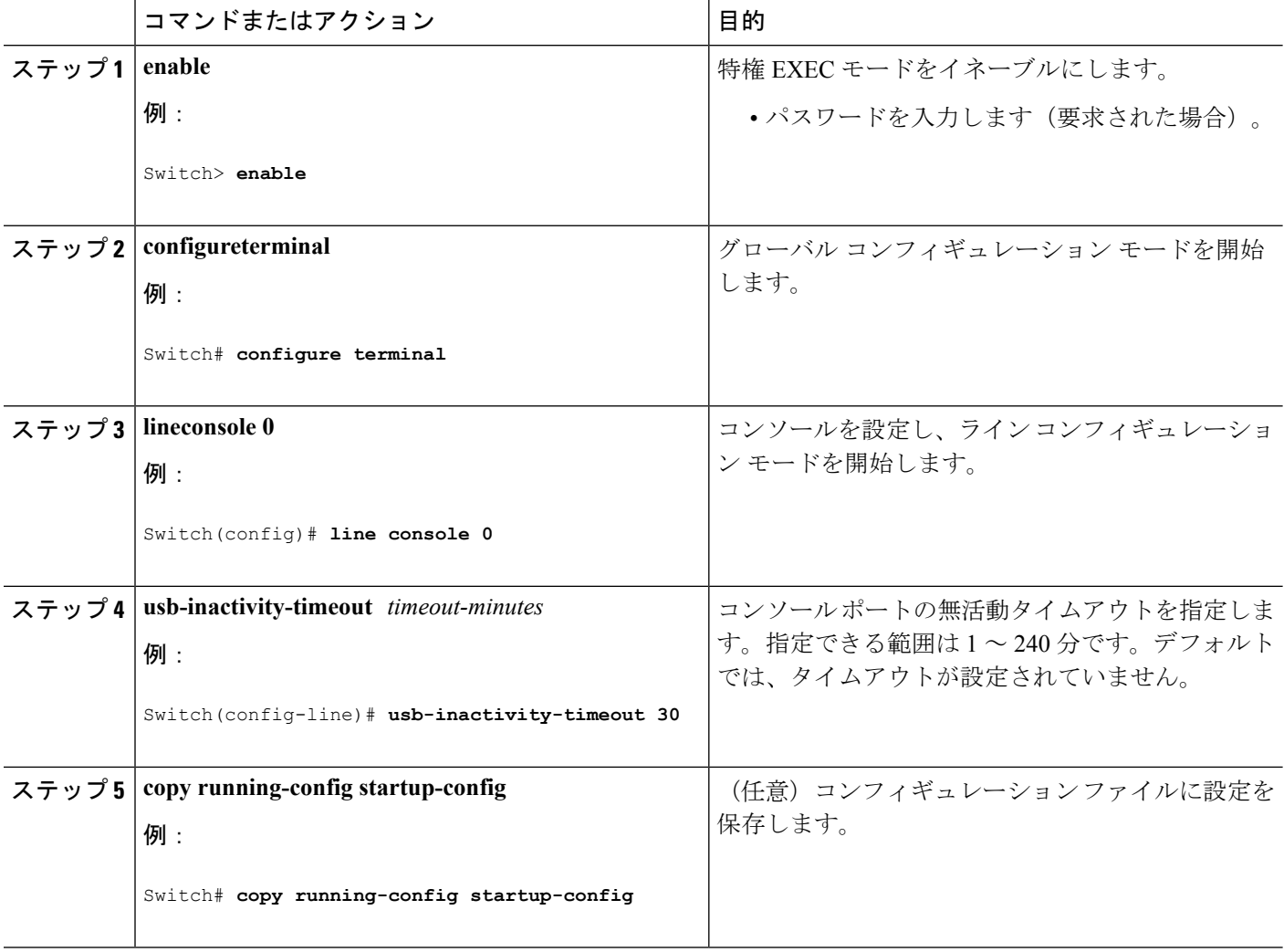

# <span id="page-24-0"></span>インターフェイス特性のモニタ

# インターフェイス ステータスの監視

特権EXECプロンプトにコマンドを入力することによって、ソフトウェアおよびハードウェア のバージョン、コンフィギュレーション、インターフェイスに関する統計情報などのインター フェイス情報を表示できます。

表 **2 :** インターフェイス用の **show** コマンド

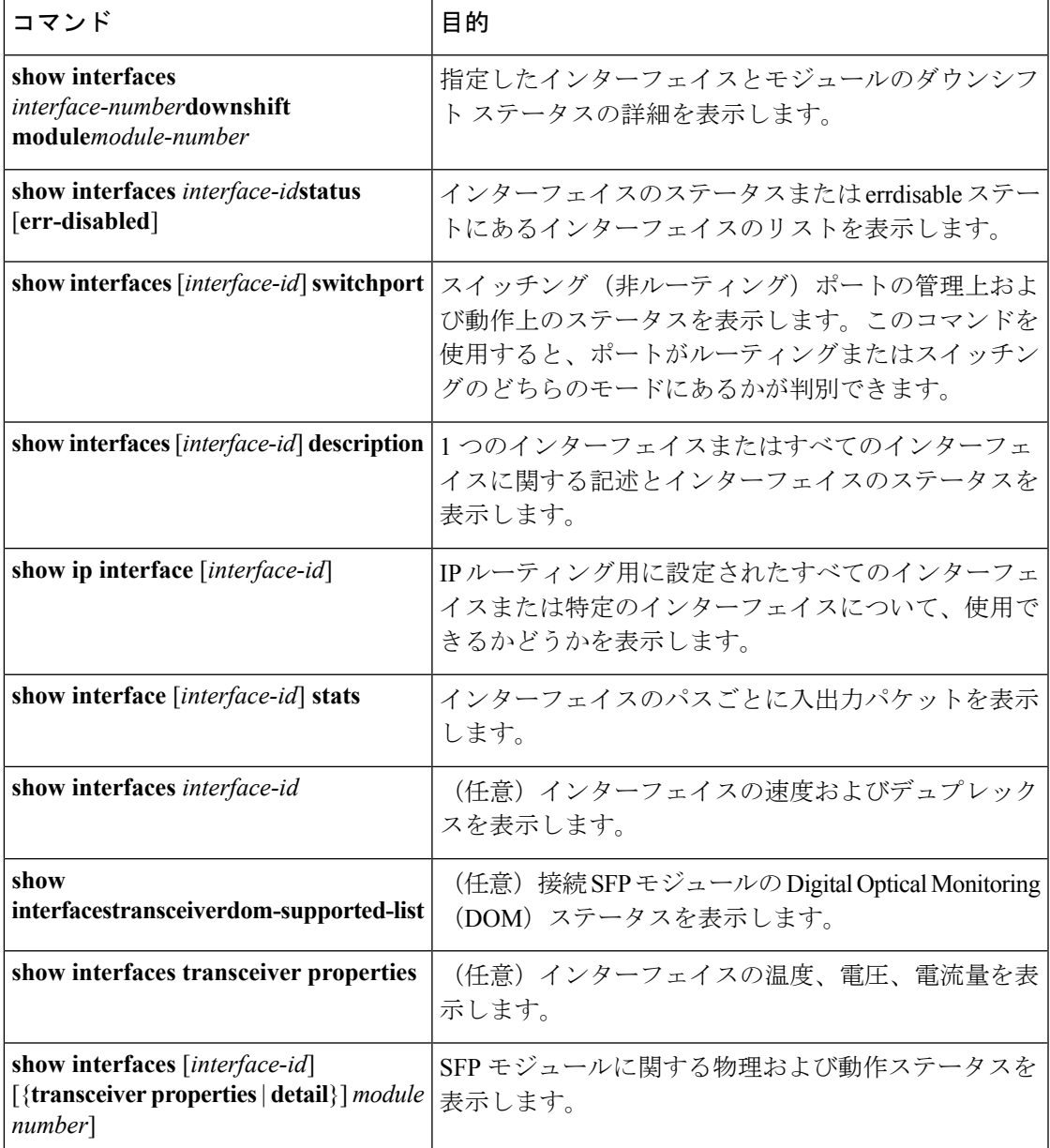

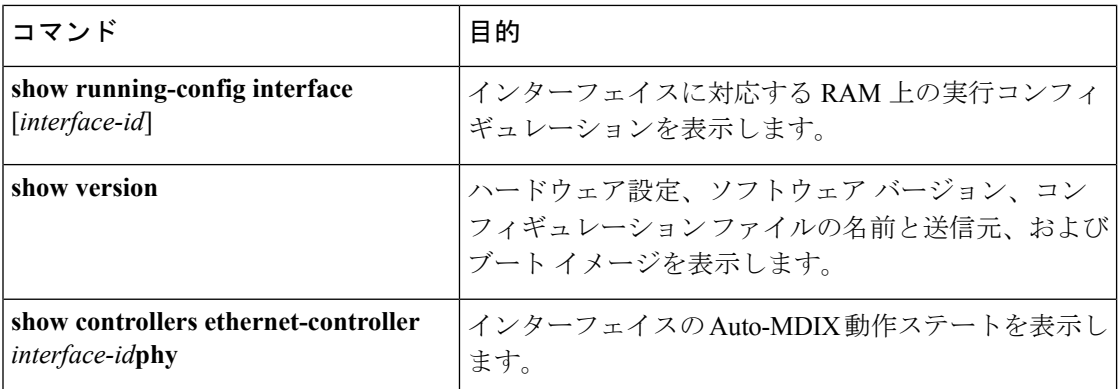

# インターフェイスおよびカウンタのクリアとリセット

表 **3 :** インターフェイス用の **clear** コマンド

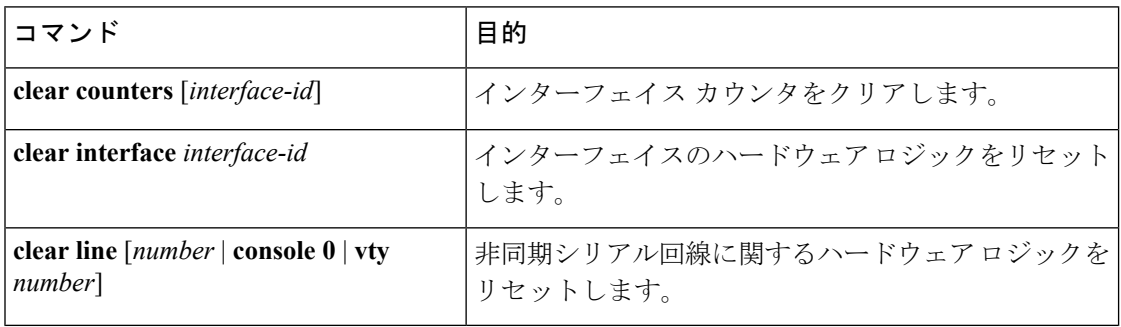

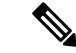

**clear counters**特権EXECコマンドは、簡易ネットワーク管理プロトコル(SNMP)を使用して 取得されたカウンタをクリアしません。**show interface** 特権 EXEC コマンドで表示されるカウ ンタのみをクリアします。 (注)

# <span id="page-25-0"></span>インターフェイス特性の設定例

インターフェイスの説明の追加:例

## インターフェイス範囲の設定:例

この例では、**interface range**グローバルコンフィギュレーションコマンドを使用して、スイッ チ 1 上のポート 1 ~ 4 で速度を 100 Mb/s に設定する例を示します。

```
Switch# configure terminal
Switch(config)# interface range gigabitethernet1/0/1 - 4
```
Switch(config-if-range)# **speed 100**

この例では、カンマを使用して範囲に異なるインターフェイスタイプストリングを追加して、 ギガビット イーサネット ポート 1 ~ 3 と、10 ギガビット イーサネット ポート 1 および 2 の両 方をイネーブルにし、フロー制御ポーズ フレームを受信できるようにします。

Switch# **configure terminal** Switch(config)# **interface range gigabitethernet1/0/1 - 3 , tengigabitethernet1/1/1 - 2** Switch(config-if-range)# **flowcontrol receive on**

インターフェイス レンジ モードで複数のコンフィギュレーション コマンドを入力した場合、 各コマンドは入力した時点で実行されます。インターフェイスレンジモードを終了した後で、 コマンドがバッチ処理されるわけではありません。コマンドの実行中にインターフェイスレン ジコンフィギュレーションモードを終了すると、一部のコマンドが範囲内のすべてのインター フェイスに対して実行されない場合もあります。コマンドプロンプトが再表示されるのを待っ てから、インターフェイス範囲コンフィギュレーション モードを終了してください。

## インターフェイス レンジ マクロの設定および使用方法:例

次に、enet list という名前のインターフェイス範囲マクロを定義してスイッチ1上のポート1 および 2 を含め、マクロ設定を確認する例を示します。

```
Switch# configure terminal
Switch(config)# define interface-range enet_list gigabitethernet1/1/1 - 2
Switch(config)# end
Switch# show running-config | include define
define interface-range enet_list GigabitEthernet1/1/1 - 2
```
次に、複数のタイプのインターフェイスを含む マクロ *macro1* を作成する例を示します。

```
Switch# configure terminal
Switch(config)# define interface-range macro1 gigabitethernet1/1/1 - 2,
gigabitethernet1/1/5 - 7, tengigabitethernet1/1/1 -2
Switch(config)# end
```
次に、インターフェイス レンジ マクロ *enet list* に対するインターフェイス レンジ コンフィ ギュレーション モードを開始する例を示します。

```
Switch# configure terminal
Switch(config)# interface range macro enet_list
Switch(config-if-range)#
```
次に、インターフェイス レンジ マクロ enet list を削除し、処理を確認する例を示します。

```
Switch# configure terminal
Switch(config)# no define interface-range enet_list
Switch(config)# end
Switch# show run | include define
Switch#
```
インターフェイス速度およびデュプレックス モードの設定:例

## インターフェイス速度およびデュプレックス モードの設定:例

次に、インターフェイス速度を 100 Mb/s に、10/100/1000 Mbps ポートのデュプレックス モー ドを半二重に設定する例を示します。

Switch# **configure terminal** Switch(config)# **interface gigabitethernet1/0/3** Switch(config-if)# **speed 10** Switch(config-if)# **duplex half**

次に、10/100/1000 Mbps ポートで、インターフェイスの速度を 100 Mbps に設定する例を示し ます。

Switch# **configure terminal** Switch(config)# **interface gigabitethernet1/0/2** Switch(config-if)# **speed 100**

# コンソール メディア タイプの設定:例

次に、USB コンソール メディア タイプをディセーブルにし、RJ-45 コンソール メディア タイ プをイネーブルにする例を示します。

Switch# **configure terminal** Switch(config)# **line console 0** Switch(config-line)# **media-type rj45**

次に、前の設定を逆にして、ただちにすべての接続された USB コンソールをアクティブにす る例を示します。

```
Switch# configure terminal
Switch(config)# line console 0
Switch(config-line)# no media-type rj45
```
### **USB** 無活動タイムアウトの設定:例

次に、無活動タイムアウトを 30 分に設定する例を示します。

```
Switch# configure terminal
Switch(config)# line console 0
Switch(config-line)# usb-inactivity-timeout 30
```
設定をディセーブルにするには、次のコマンドを使用します。

```
Switch# configure terminal
Switch(config)# line console 0
Switch(config-line)# no usb-inactivity-timeout
```
設定された分数の間に USB コンソール ポートで (入力) アクティビティがなかった場合、無 活動タイムアウト設定が RJ-45 ポートに適用され、ログにこの発生が示されます。

\*Mar 1 00:47:25.625: %USB\_CONSOLE-6-INACTIVITY\_DISABLE: Console media-type USB disabled due to inactivity, media-type reverted to RJ45.

この時点で、USB コンソール ポートを再度アクティブ化する唯一の方法は、ケーブルを取り 外し、再接続することです。

スイッチのUSBケーブルが取り外され再接続された場合、ログは次のような表示になります。

\*Mar 1 00:48:28.640: %USB\_CONSOLE-6-MEDIA\_USB: Console media-type is USB.

# <span id="page-28-0"></span>インターフェイス特性機能の追加情報

#### 標準および **RFC**

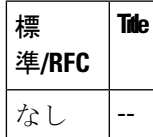

**MIB**

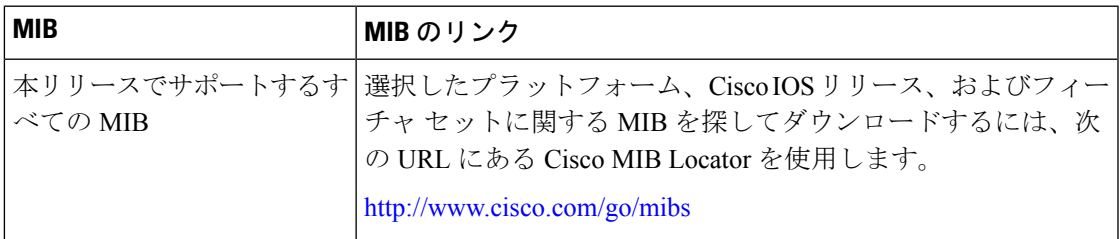

#### シスコのテクニカル サポート

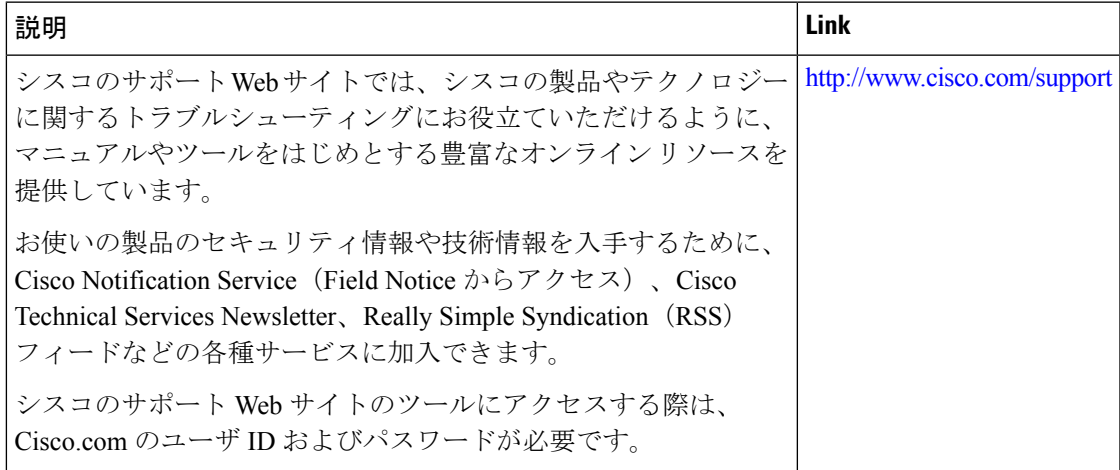

# <span id="page-29-0"></span>インターフェイス特性の設定の機能履歴と情報

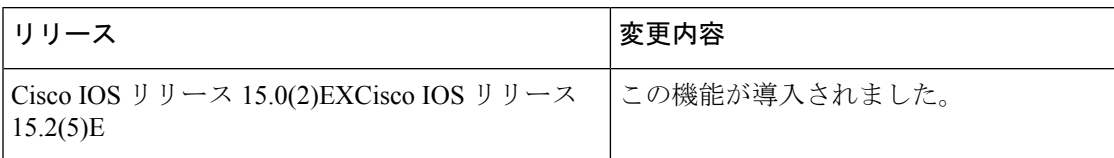